**SONY** 

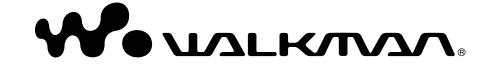

© 2007 Sony Corporation Printed in China 3-210-127-21 (1)

A pleine puissance, l'écoute prolongée du baladeur peut endommager l'oreille de l'utilisateur.

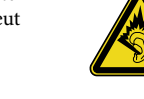

Traitement des appareils électriques et électroniques en fin de vie (Applicable dans les pays de l'Union Européenne et aux autres pays européens disposant de systèmes de collecte sélective)

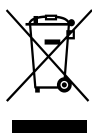

ou sur son emballage, indique que ce produit ne doit pas être traité avec les déchets ménagers. Il doit être remis à un point de collecte approprié pour le recyclage des équipements électriques

Ce symbole, apposé sur le produit

et électroniques. En s'assurant que ce produit est bien mis au rebut de manière appropriée, vous aiderez à prévenir les conséquences négatives potentielles pour l'environnement et la santé humaine. Le recyclage des matériaux aidera à préserver les ressources naturelles. Pour toute information supplémentaire au sujet du recyclage de ce produit, vous pouvez contacter votre municipalité, votre déchetterie ou le magasin où vous avez acheté le produit.

Ceci s'applique aux accessoires suivants : Ecouteurs

#### A l'attention des utilisateurs des pays soumis aux directives de l'UE

Le fabriquant de ce produit est Sony Corporation, 1-7-1 Konan, Minato-ku, Tokyo, Japon. Le représentant agréé en matière de normes CEM et de sécurité des produits est Sony Deutschland GmbH, Hedelfinger Strasse 61, 70327 Stuttgart, Allemagne. Pour toute demande d'entretien ou de garantie, veuillez écrire aux adresses spécifiées dans les documents d'entretien ou de garantie séparés.

### **A propos des droits d'auteur**

 « WALKMAN » et le logo « WALKMAN » sont des marques déposées de Sony Corporation.

**NWD-B103 / B105 / B103F / B105F**

**Guide de démarrage**

3 2 1 0 1 2 7 2 1 \* (1)

- Microsoft, Windows, Windows Vista et Windows Media sont des marques ou des marques déposées de Microsoft Corporation aux Etats-Unis et/ou dans d'autres pays.
- Adobe et Adobe Reader sont des marques ou des marques déposées de Adobe Systems Incorporated aux Etats-Unis et/ou dans d'autres pays.
- Licence de la technologie de codage audio MPEG Layer-
- 3 et des brevets obtenue de Fraunhofer IIS et Thomson. IBM et PC/AT sont des marques déposées
- d'International Business Machines Corporation.
- Macintosh est une marque d'Apple Inc.
- Pentium est une marque ou une marque déposée d'Intel Corporation.
- Brevets américains et internationaux sous licence de Dolby Laboratories.
- Toutes les autres marques et marques déposées sont des marques ou des marques déposées de leurs détenteurs respectifs. Les marques ™ et ® n'apparaissent pas dans ce manuel.

Ce produit est protégé par des droits de propriété intellectuelle de Microsoft Corporation. Toute utilisation ou diffusion de la technologie décrite sortant du cadre de l'utilisation de ce produit est interdite sans licence accordée par Microsoft ou une filiale autorisée de Microsoft.

Programme ©2007 Sony Corporation Documentation ©2007 Sony Corporation

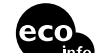

Imprimé sur papier recyclé à 70 % ou plus avec de l'encre à base d'huile végétale sans COV (composés organiques volatils).

### *Mise en service*

Nous vous remercions d'avoir acheté le lecteur NWD-B103/B105/B103F/B105F\*1 . En transférant des pistes depuis votre ordinateur vers le lecteur par un simple glisser-déposer, vous pourrez écouter votre musique n'importe où. Le lecteur vous permet également d'écouter la radio FM (NWD-B103F/B105F uniquement) et d'effectuer des enregistrements vocaux. La mémoire flash intégrée contient le logiciel « Auto Transfer »\*2 . Ce logiciel peut être utilisé tel qu'il est stocké dans la mémoire flash et ne requiert aucune installation sur l'ordinateur. Il permet de transférer automatiquement des fichiers audio, en raccordant simplement le lecteur à l'ordinateur.

### A propos du manuel

L'utilisation de ce lecteur est décrite dans le présent Guide de démarrage ou dans le Mode d'emploi (fichier PDF).

- **Guide de démarrage** (ce manuel) : Présente les fonctions de base du lecteur, dont la recharge de la batterie, le transfert et la lecture de pistes.
- **Mode d'emploi**\*3 : Décrit les fonctions avancées du lecteur et fournit des informations de dépannage.

### Pour en savoir plus sur les fonctions avancées du lecteur

Reportez-vous au Mode d'emploi (fichier PDF). Pour afficher le Mode d'emploi :

- 1. Raccordez le lecteur directement à un port USB de votre ordinateur.
- 2. Double-cliquez sur [Poste de travail] [WALKMAN] ou [Disque amovible] [Operation Guide] - [xxx\_NWDB100.pdf\*].
- \* La langue s'affiche à la place de « xxx ». Choisissez le manuel rédigé dans votre langue.

#### **Remarque**

 $\overline{\phantom{a}}$  Adobe Acrobat Reader 5.0 ou une version ultérieure ou le logiciel Adobe Reader doit être installé sur votre ordinateur. Adobe Reader peut être téléchargé gratuitement sur Internet.

### *Accessoires fournis*

Vérifiez les accessoires contenus dans le carton d'emballage.

 $\square$  Ecouteurs (1)

 $\Box$  Guide de démarrage (ce manuel) (1)

 $\square$  Mode d'emploi\*<sup>3</sup> (1)

Logiciel « Auto Transfer »\*2

#### A propos du numéro de série

Le numéro de série fourni avec ce lecteur est requis lors de l'enregistrement du client. Il est inscrit à l'arrière de la base du connecteur USB du lecteur.

### *Pour connaître les dernières informations*

Numéro de série

Si vous avez des questions ou rencontrez un problème avec ce produit, consultez les sites Web suivants. Pour les clients en Europe : http://support.sony-europe.com/DNA Pour les clients en Amérique latine : http://www.sony-latin.com/index.crp Pour les clients d'autres pays/régions : http://www.css.ap.sony.com Pour les clients qui ont acheté des modèles à l'étranger : http://www.sony.co.jp/overseas/support/

### Remarque sur le formatage du lecteur

Le Mode d'emploi (fichier PDF) et le logiciel « Auto Transfer » sont stockés dans la mémoire flash intégrée du lecteur. Lorsque vous formatez la mémoire flash intégrée, tous les fichiers, y compris le Mode d'emploi (fichier PDF) et le logiciel « Auto Transfer », sont effacés. Vérifiez bien les fichiers stockés dans la mémoire avant de commencer le formatage. Exportez les fichiers essentiels sur le disque dur de votre ordinateur ou sur un autre périphérique. Si vous formatez accidentellement la mémoire flash intégrée du lecteur, téléchargez le Mode d'emploi (fichier PDF) ou le logiciel « Auto Transfer » sur le site Web indiqué dans le paragraphe « Pour connaître les dernières informations » ci-dessus, et enregistrez-le dans la mémoire flash intégrée du lecteur.

\*1 Selon le pays/la région d'achat du lecteur, il se peut que certains modèles ne soient pas disponibles.

- \*2Le logiciel « Auto Transfer » est stocké dans la mémoire flash intégrée du lecteur. Pour obtenir plus d'informations sur ce logiciel, reportez-vous à la section « Utilisation du logiciel Auto Transfer » dans le Mode d'emploi (fichier PDF).
- \*3Le Mode d'emploi (fichier PDF) est stocké dans la mémoire flash intégrée du lecteur. Il est disponible dans les langues suivantes : allemand, anglais, chinois simplifié, chinois traditionnel, coréen, espagnol, français, italien, néerlandais, portugais et russe, Ukrainien. Selon le pays/la région d'achat du lecteur, il se peut que certaines langues ne soient pas disponibles.

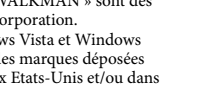

### *Composants et commandes*

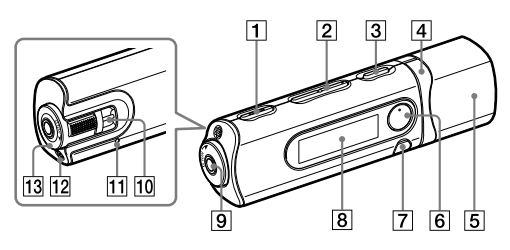

**Touche REC/STOP**

Permet de lancer et d'arrêter l'enregistrement. Vous pouvez enregistrer des sons à partir du microphone ou du programme FM reçu (NWD-B103F/B105F uniquement).

#### **Touche VOL +\***<sup>1</sup> **/–** Permet de régler le volume.

 **Touche / (Power ON/OFF)** Permet de mettre le lecteur sous/hors tension.

### **Touche <b>I**<4 /> **P**

Permet de sélectionner une piste, un album, un artiste, un dossier ou une option de menu. Cette touche permet également de passer au début de la piste/de l'album/de l'artiste/du dossier et d'avancer ou reculer rapidement.

**Capuchon USB**

Retirez le capuchon USB et raccordez le connecteur USB du lecteur à un connecteur USB de votre ordinateur.

#### **Touche \***<sup>1</sup>

Permet de lancer/interrompre la lecture d'une piste ou d'interrompre/reprendre l'enregistrement. Lorsqu'un menu apparaît sur la fenêtre d'affichage, appuyez sur cette touche pour valider une option de menu.

#### **Touche BACK/HOME\***<sup>2</sup>

Permet de revenir au menu précédent. Maintenez cette touche enfoncée pour afficher le menu HOME.

### *Recharge de la batterie*

La batterie du lecteur est rechargée lorsque le lecteur est raccordé à un ordinateur sous tension. Retirez le capuchon USB et raccordez le connecteur USB à un port USB de votre ordinateur.

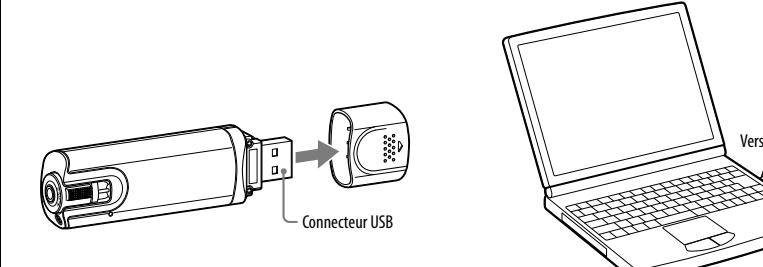

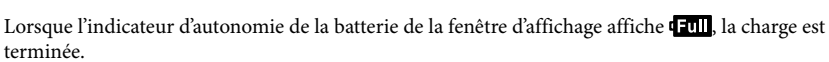

Lorsque vous utilisez le lecteur pour la première fois ou si vous ne l'avez pas utilisé pendant une période prolongée, rechargez-le entièrement jusqu'à ce que **antifique** apparaisse. La charge dure environ 120 minutes lorsque la batterie est complètement épuisée.

### **Remarque**

 Veillez à ne pas heurter ou exercer de pression sur le lecteur lorsqu'il est raccordé à votre ordinateur. Vous risqueriez de l'endommager.

### **Fenêtre d'affichage**

Reportez-vous à la section « A propos du menu HOME » de ce manuel et à la section « Lecture de musique » du Mode d'emploi (fichier PDF).

### **Prise (écouteurs)**

Pour raccorder les écouteurs, enfoncez la fiche jusqu'au déclic de mise en place. Si les écouteurs ne sont pas raccordés correctement, la qualité sonore risque d'être mauvaise.

- **Anneau de fixation de la bandoulière** Permet de fixer une bandoulière (vendue séparément).
- **Touche RESET**

Permet de réinitialiser le lecteur en appuyant sur la touche RESET avec un objet à bout pointu, etc. Lorsque vous mettez le lecteur sous tension après l'avoir réinitialisé, celui-ci s'active avec les derniers réglages sélectionnés.

**Microphone**

Permet au lecteur d'enregistrer des sons.

- **T3** Commutateur HOLD
- Utilisez le commutateur HOLD pour éviter toute manipulation accidentelle des commandes du lecteur lorsque vous le transportez. Lorsque vous tournez le commutateur HOLD dans le sens de la flèche ( $\implies$ ), toutes les touches sont désactivées.
- \*1 Il s'agit de points tactiles qui peuvent vous aider lors de la manipulation des touches.
- $*$ <sup>2</sup> Le repère  $\bullet$  à côté des touches signifie que les fonctions correspondantes sont activées en appuyant sur ces touches. Le repère  $\Box$  à côté des touches signifie que les fonctions correspondantes sont activées en maintenant ces touches enfoncées.

# *Ecoute de la musique*

### 1 **Raccordez le lecteur directement à un port USB de votre ordinateur.**

Lorsque l'écran de tâche Windows apparaît, sélectionnez [Ouvrir le dossier et afficher les fichiers], puis cliquez sur [OK] et passez à l'étape 3.

### 2 **Double-cliquez sur [Poste de travail] - [WALKMAN] ou [Disque amovible].**

3 **Ouvrez le dossier ([Ma musique], etc.) à l'emplacement depuis lequel vous souhaitez transférer les fichiers audio, puis glissez-les et déposez-les sur le lecteur.** Les fichiers audio sont transférés vers le lecteur.

Vous pouvez également transférer des fichiers vers le lecteur en faisant glisser-déposer un dossier.

### 4 **Débranchez le lecteur de l'ordinateur, puis lancez la lecture des pistes transférées.**

- $\Omega$  Appuyez sur la touche  $1/\mathcal{O}$  (Power ON/OFF) pour allumer l'écran.
- **(2)** Appuyez sur la touche  $\blacktriangleright\blacktriangleleft$  / $\blacktriangleright\blacktriangleright\blacktriangleright$  pour sélectionner  $\blacktriangleright$  (Bibliothèque de musique), puis appuyez sur la touche  $\blacktriangleright$ II pour valider.
	- La liste des pistes ou des dossiers contenant des pistes apparaît.
- Appuyez sur la touche **/** pour sélectionner une piste, puis appuyez sur la touche pour valider.

La lecture commence.

### Pour supprimer les pistes transférées vers le lecteur

Raccordez le lecteur à votre ordinateur, puis supprimez les fichiers audio à l'aide de l'Explorateur Windows.

### **Conseil**

 Vous pouvez programmer le transfert automatique des fichiers audio contenus dans un dossier spécifique à chaque connexion du lecteur à votre ordinateur à l'aide du logiciel « Auto Transfer ». Pour utiliser le logiciel « Auto Transfer », sélectionnez [Lancer Auto Transfer] dans le menu de lancement à l'étape 1, puis cliquez sur [OK]. Pour plus d'informations, reportez-vous à la section « Utilisation du logiciel Auto Transfer » dans le Mode d'emploi (fichier PDF).

### **Remarques**

- Seuls les fichiers au format MP3/WMA peuvent être lus par le lecteur.
- Ne débranchez pas le lecteur pendant le transfert de fichiers. Sinon, le fichier en cours de transfert risque d'être endommagé.
- Pour déconnecter le lecteur de votre ordinateur, suivez la procédure ci-dessous :
- Double-cliquez sur (Retirer le périphérique) dans la barre des tâches située dans le coin inférieur droit de l'écran. Dans la fenêtre qui s'affiche, cliquez sur [Périphérique de stockage de masse USB] ou [Disque USB], puis cliquez sur [Arrêter].
- Cliquez sur [OK].
- Lorsque le message « Le matériel peut être retiré en toute sécurité » apparaît à l'écran, déconnectez le lecteur de l'ordinateur.

L'icône et les messages qui s'affichent peuvent être différents selon le système d'exploitation installé sur votre ordinateur.

## *A propos du menu HOME*

Le menu HOME apparaît lorsque vous mettez le lecteur sous tension ou lorsque vous maintenez la touche BACK/HOME enfoncée. Le menu HOME est l'interface d'accueil à partir de laquelle vous pouvez lire des pistes, écouter la radio FM\*, lire les fichiers sons enregistrés et modifier les réglages.

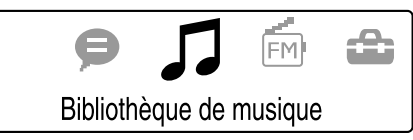

4 icônes apparaissent dans le menu HOME, avec l'icône actuellement sélectionnée au centre. Cette icône change selon la fonction que vous utilisez. Pour sélectionner une autre icône, appuyez sur la touche  $\blacktriangleleft$ / $\blacktriangleright$ , puis appuyez sur la touche  $\blacktriangleright$ II pour valider.

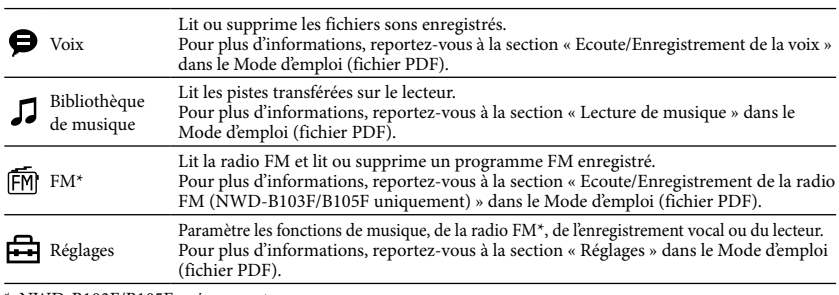

\* NWD-B103F/B105F uniquement